# **KAK** УСТАНОВИТЬ И ЗАПУСТИТЬ

Civiblog system (www.civiblog.org)

лог гораздо легче поддерживать и обновлять, чем обычный вебсайт. Блоговые платформы (или серверы) основаны на несколько специфических методах постинга, но в целом аналогичны тем, что используются для обычных сайтов. Цель этой статьи - помочь пользователям платформы Civiblog, представителям структур гражданского общества. Однако предлагаемые советы применимы и к другим подобным серверам. Civiblog использует платформу Blogware, предоставленную бесплатно компанией Тисома.

Обратимся к тому, что сделало блоггинг таким популярным.

Технический ключ к блгосфере – это RSS (Really Simple Syndication) каналы. Базовым элементом RSS является XML (eXtensible Markup Language) файл. который блог генерирует автоматически, что позволяет другому сайту или блогу сделать на него ссылку. Когда вы «синдицируете» RSS канал, он размещает заголовки сообщений блога в вашем считывателе новостей (news reader) в почтовых программах Outlook или Thunderbird или прямо на сайте и блоге. При обновлении блога RSS канал также обновляется, благодаря чему информация быстро распространяется автоматически. Для того, чтобы своевременно обновлять материал, блоггеры должны овладеть этой технологией.

Другой технический инструмент блоггинга - это обратная ссылка (trackback). которая показывает происхождение материала, размещенного на блоге. Эта технология используется большинством платформ.

Когда сообщение размещается на блоге, к нему может добавляться обратная ссылка (trackback), которая автоматически уведомляет об обновлении и позволяет составить список всех сайтов, сообщения с которых или комментарии к которым размещены на данном сайте. С другой стороны, когда блог ктото цитирует, движок оповещается об этом цитировании и рядом с сообщением появляются ссылки на посты других людей по этой же теме. Всегда интересно знать, что кто-то упомянул твой материал. Полезно также и то, что появляется возможность распространять материал и популяризировать свой блог.

Итак, при установке блога необходимо потратить некоторое время на знакомство с технологией.

### **ГЛАВНАЯ СTРАНИЦА CIVIBLOG**

RSS канал отображен справа и автоматически обновляется, как только член сообщества посылает новую заметку.

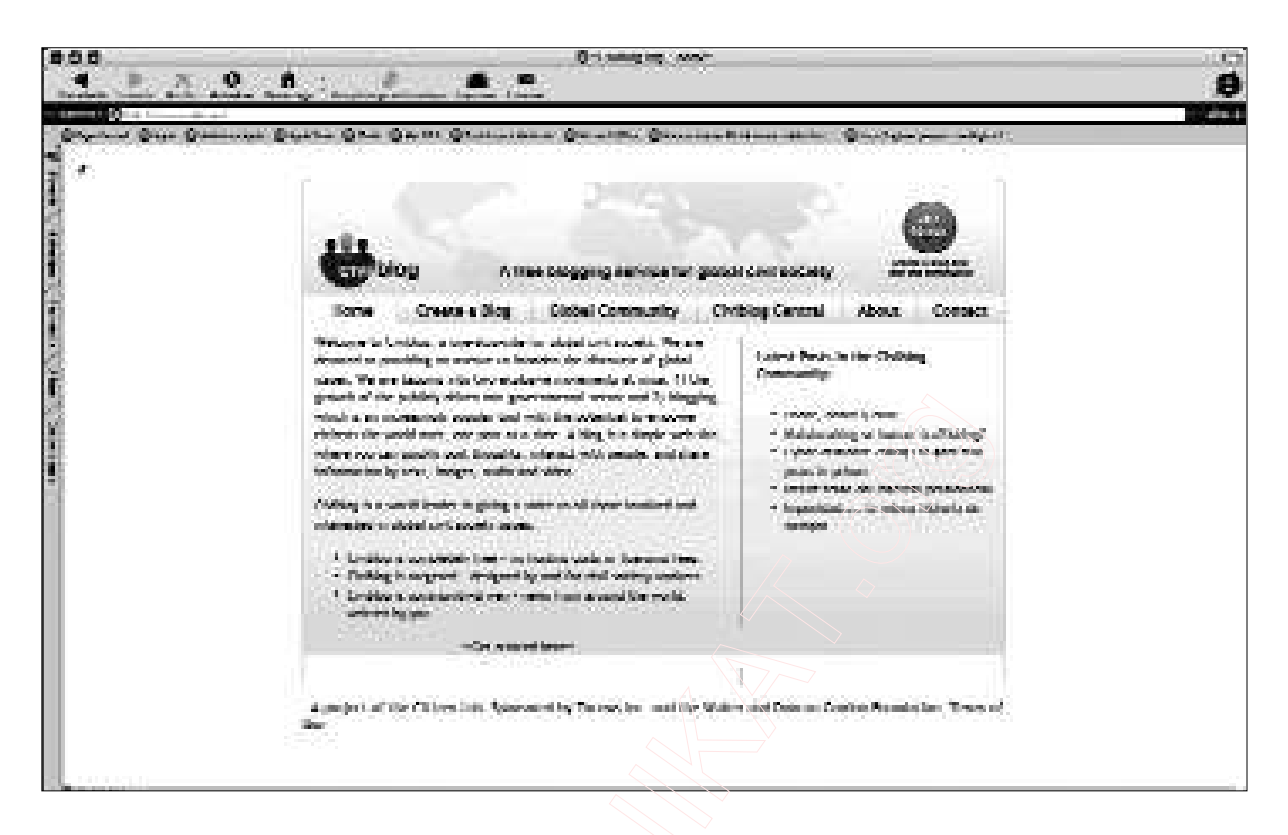

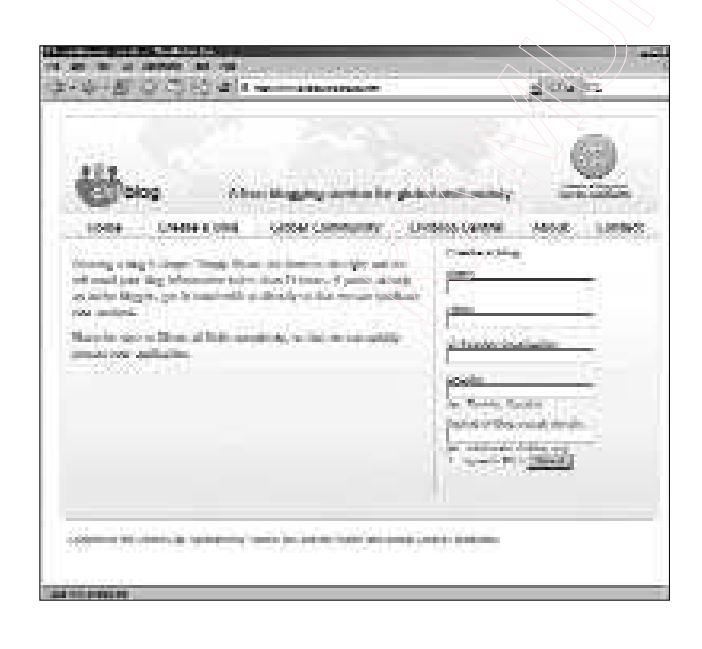

### **РЕГИСTРАЦИЯ**

Для установки блога необходимо зарегистрироваться. На большинстве платформ это делается достаточно просто. Для регистрации на платформе Civiblog требуется минимальная информация. При этом проверяется, действительно ли блог устанавливается представителями структур гражданского общества, а не является просто семейным блогом или блогом для друзей. С момента регистрации до появления блога онлайн проходит примерно 24

часа. Коды доступа для запуска блога высылаются блоггеру по электронной почте.

### ВХОД В СИСТЕМУ ДЛЯ **АДМИНИСТРАТОРА**

Блог имеет «внешний интерфейс» (front end, страница, на которую приходят посетители) и прикладную часть (back end программное обеспечение, выполняющее процессы обработки  $\overline{M}$ другие задачи. невидимые посетителю; часть клиент-серверного приложения), где выполняется обновление и поддержание сайта. Доступ к прикладной части можно получить, имея имя пользователя и пароль, полученные при регистрации.

## ЭЛЕКТРОННАЯ ИНРМАЦИОННАЯ ПАНЕЛЬ

Большинство блогов имеют «электронную информационную панель», которая позволяет видеть все, что происходит на блоге, ВКЛЮЧАЯ последние заметки, комментарии и обратные ссылки. Отсюда можно получить доступ ко всем возможностям блога, изменять его вид. увеличивать пропускную способно-CТЬ, редактировать заметки, управлять доступом пользователей.

### КАК РАЗМЕШАТЬ СООБШЕНИЯ

Одно из основных отличий блога от вебсайта - легкость обновления. Большинство платформ позволяют размещать сообщения в простом текстовом формате. Новые платформы, подобные Civiblog, позволяют изменять размер и цвет шрифта, вставлять ссылки и рисунки.

Для того, чтобы разместить заметку, необходимо:

- 1. Войти в систему.
- 2. Нажать на кнопку "post".
- 3. Напечатать название и текст заметки

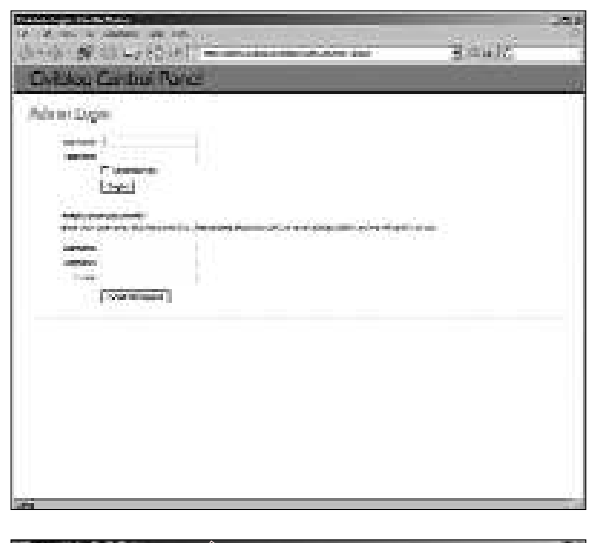

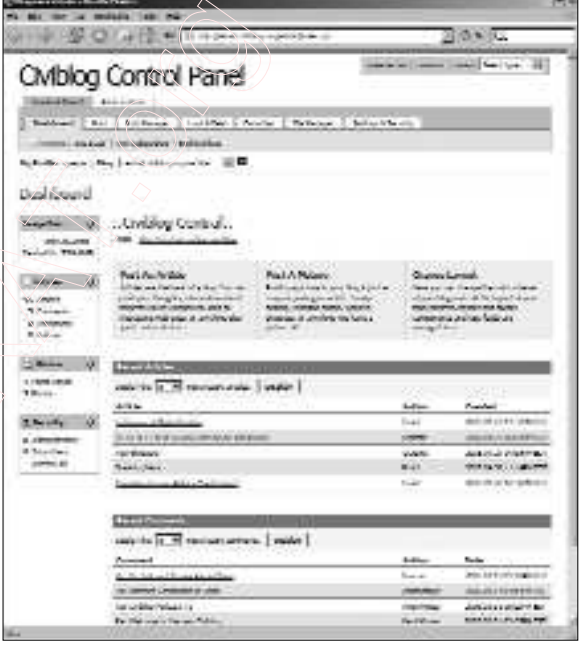

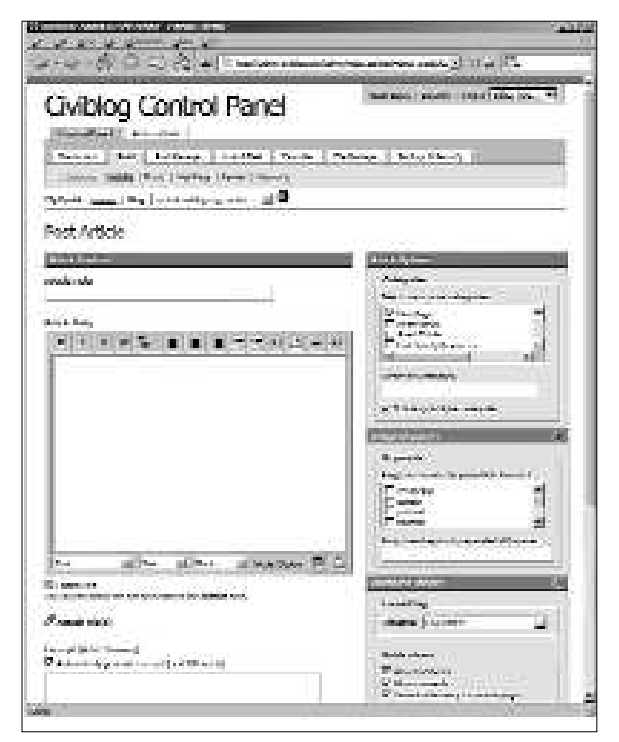

### КАК УСТАНОВИТЬ И ЗАПУСТИТЬ БЛОГ

- 4. Отформатировать текст.
- 5. Отнести заметку к одной из существующих рубрик или создать новую рубрику.

6. Кликнуть "save" в низу страницы. И это все. Став опытнее, вы сможете использовать такие инструменты, как обратные ссылки, пинги и ключевые слова.

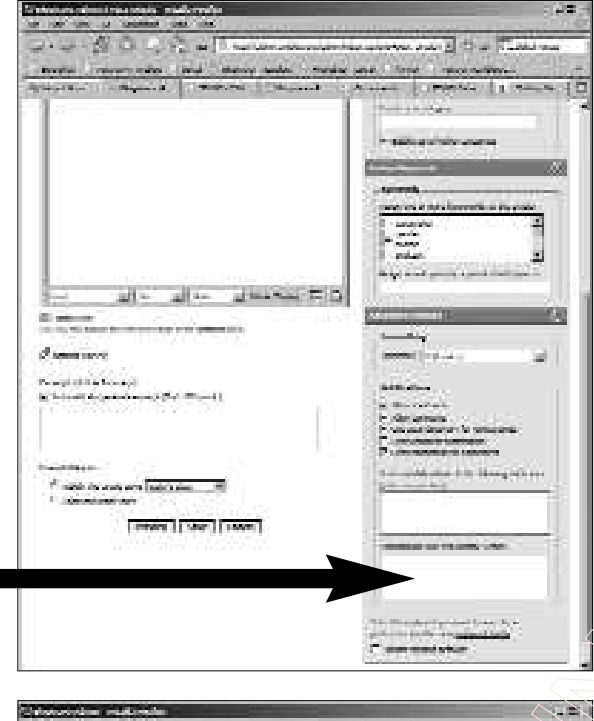

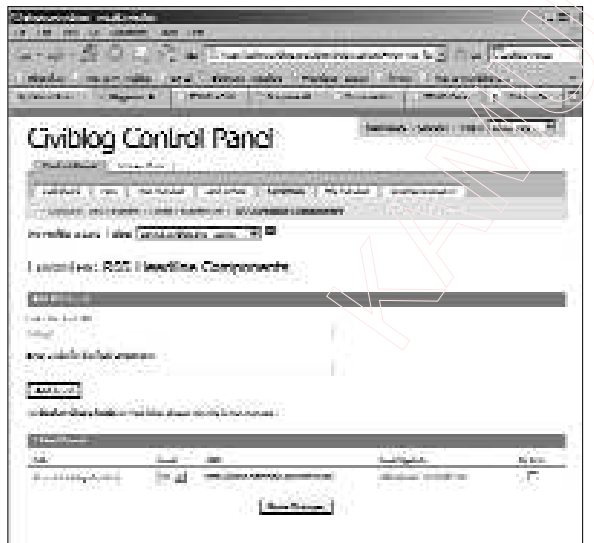

#### ОБРАТНЫЕ ССЫЛКИ

Добавить обратную ссылку к заметке  $\Box$ достаточно Вы **NOOCTO** добавляете в окно "trackback URLs to notify", находящееся справа, постоянный URL сайта, на который ссылаетесь. Обратная ссылка будет автоматически послана на сайт при сохранении заметки.

### RSS СИНДИЦИРОВАНИЕ

Синдицирование RSS канала другого сайта или блога также не представляет сложностей:

- 1. Войлите в "back end" блога.
- 2. Нажмите кнопку "favourites".
- 3. Затем "RSS Headline Components".
- 4. В соответсвии с инструкциями вставьте URL (оканчивающийся на .xml, .rdf или .py or .php) RSS канала, который вы хотите синдицировать.
- 5. Дайте каналу имя и кликните на "add feed"
- 6. После создания канала вставьте его в блог.
- 7. Нажмите кнопку "look and feel".
- 8. Затем "layout".
- 9. Затем "RSS: your feed" ("your feed" это имя, которое вы присвоили каналу в шаге 5) и тяните название канала в то место, где оно будет находиться на блоге.

10. Кликните "save" внизу страницы.

Дело сделано.

#### КАК УСТАНОВИТЬ И ЗАПУСТИТЬ БЛОГ

Адреса полезных сайтов: **Civiblog Central Resources Blog:** http://central.civiblog.org/blog/BloggingResources

How to blog: http://blogging.typepad.com/how to blog

The blogosphere: http://blog.lib.umn.edu/blogosphere

The Weblog Workshop: http://cyber.law.harvard.edu:8080/globalvoices/wiki/index.php/WeblogWorkshop

Blogging 101: http://www.unc.edu/%7Ezuiker/blogging101/index.html